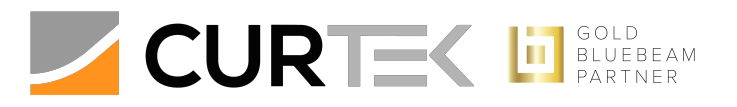

# Revu Estimating

## Course Description:

Learn Revu's measurement tools to do estimating and takeoffs on your PDF files. How to set the scale of your drawing set, find items using VisualSearch, and apply count measurements. Streamline your estimating workflow by creating custom columns to calculate material and labor costs and generate estimate summaries.

# Course Duration: Two hours

#### Course Objectives:

- Set and check your scale.
- Create area, length, perimeter, volume, and count measurements.
- Search documents to count items in a drawing, both text and visual elements.
- Create custom columns in the Markups list applicable to estimation.
- Sort and filter markups in the Markups list and export takeoff data.

## Course Agenda:

- 1. Introduction
	- a. Welcome and course introduction
	- b. Overview of How Contractors Use Revu for Estimation
	- c. Switching to the Takeoffs Profile
- 2. Setting the scale
	- a. Type in the scale
	- b. Or set the scale using calibrate
	- c. Changing units [Metric to Imperial]
	- d. Using Snap and Re-use
	- e. What are Viewports
		- i. What are Viewports
		- ii. Why you want to delete Untitled Viewports
		- iii. Creating and using Viewports
- 3. Measurement Tools
	- a. Linear based Tools: length, & perimeter
	- b. Area based Tools: Area, & Volume
	- c. Converting lines to arcs
	- d. Count
	- e. Using the assistance of Search
	- f. Adding depth to different measurements for added calculations
	- g. Using Layers for working in clean workspaces
- 4. Creating Applicable Measurement Tools
	- a. Changing the look of your measurement
		- i. Subject line, Label, & appearance properties
	- b. Saving a markup into a tool set
	- c. Creating sequences in the tool set for sequential counting
	- d. Modifying & duplicating tools in tool set
- 5. The Markups List
	- a. Default measurement columns
	- b. Creating Custom Columns
		- i. Materials columns
			- ii. Formula columns
	- c. Managing and importing materials
	- d. Organizing takeoffs in the Markups list
	- e. Using XML for updating takeoffs in spreadsheets
- 6. Q & A